## Registrierungsanleitung Goldkauf

https://my.ggmt.at/register/?id=127623

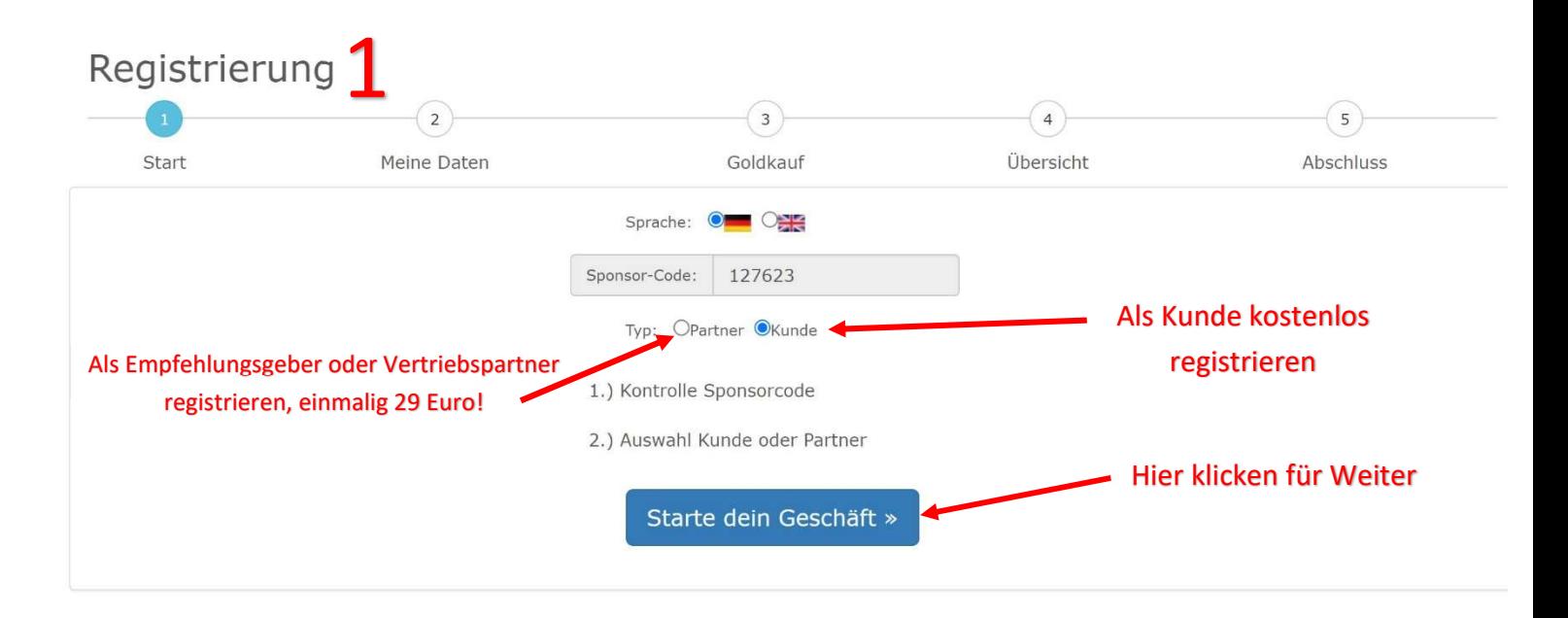

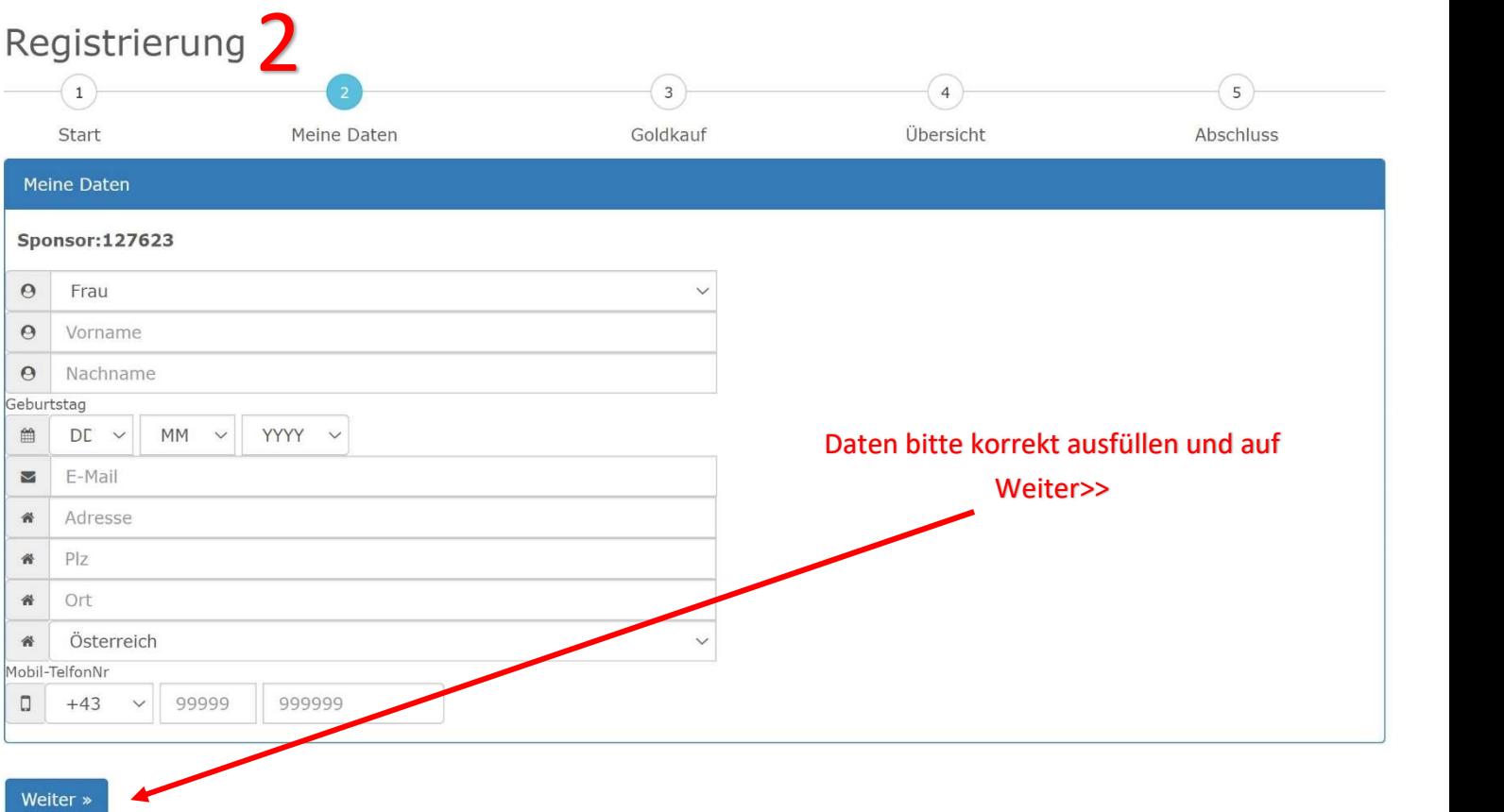

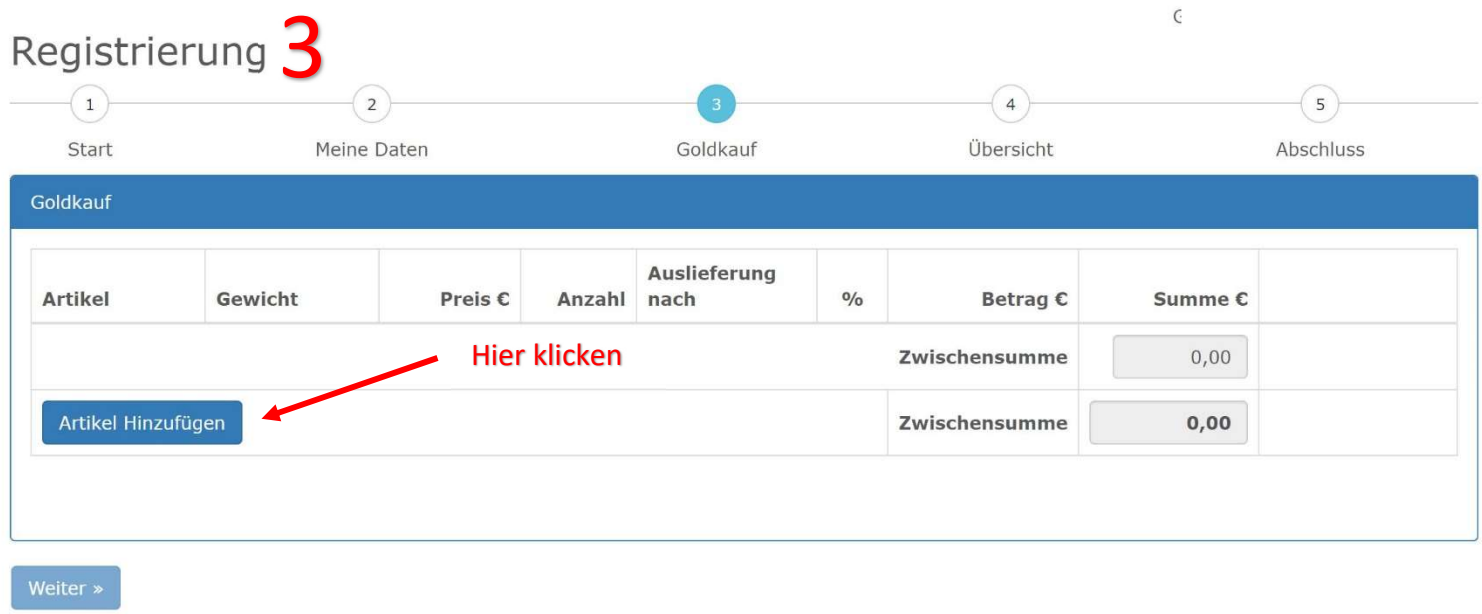

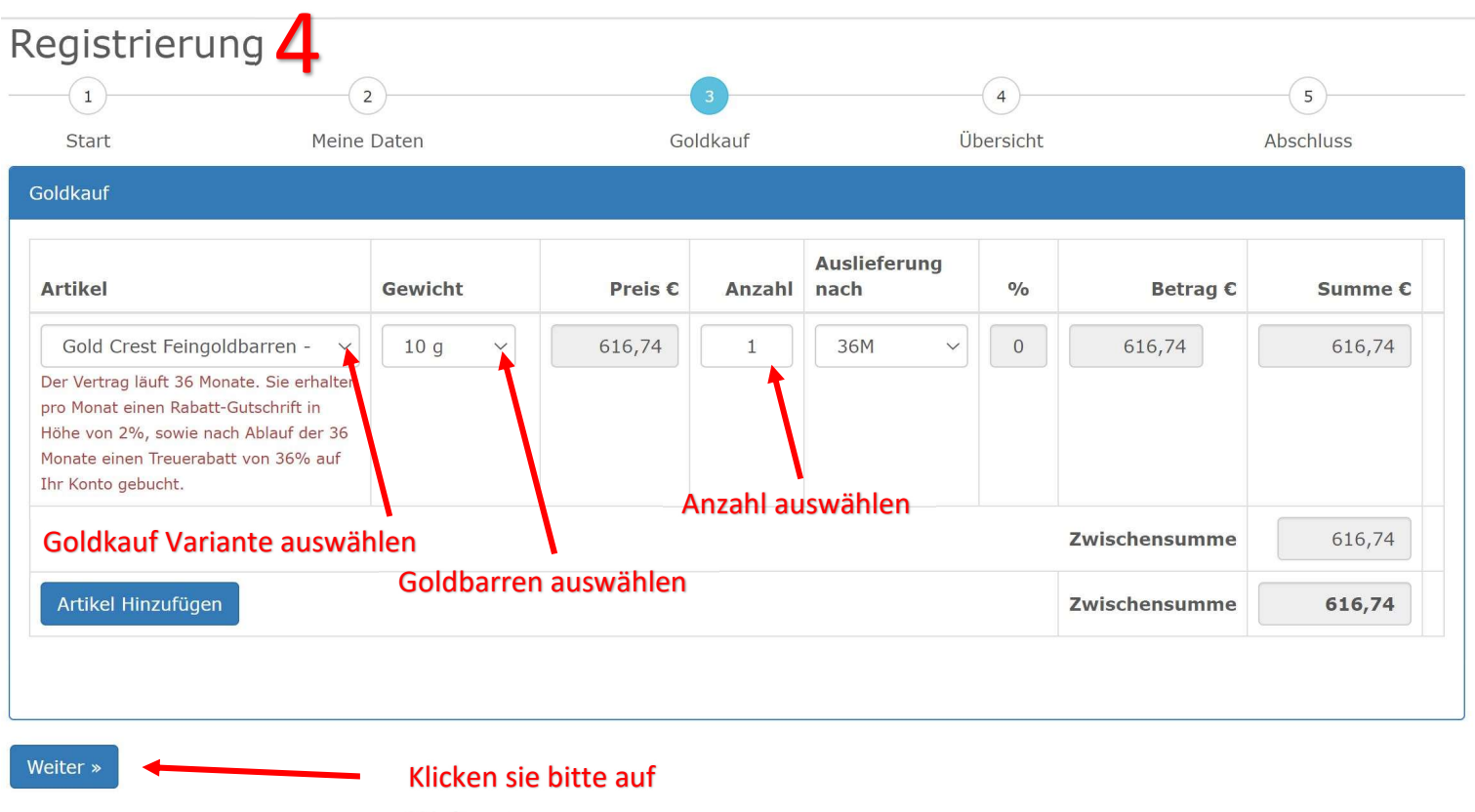

Weiter >>

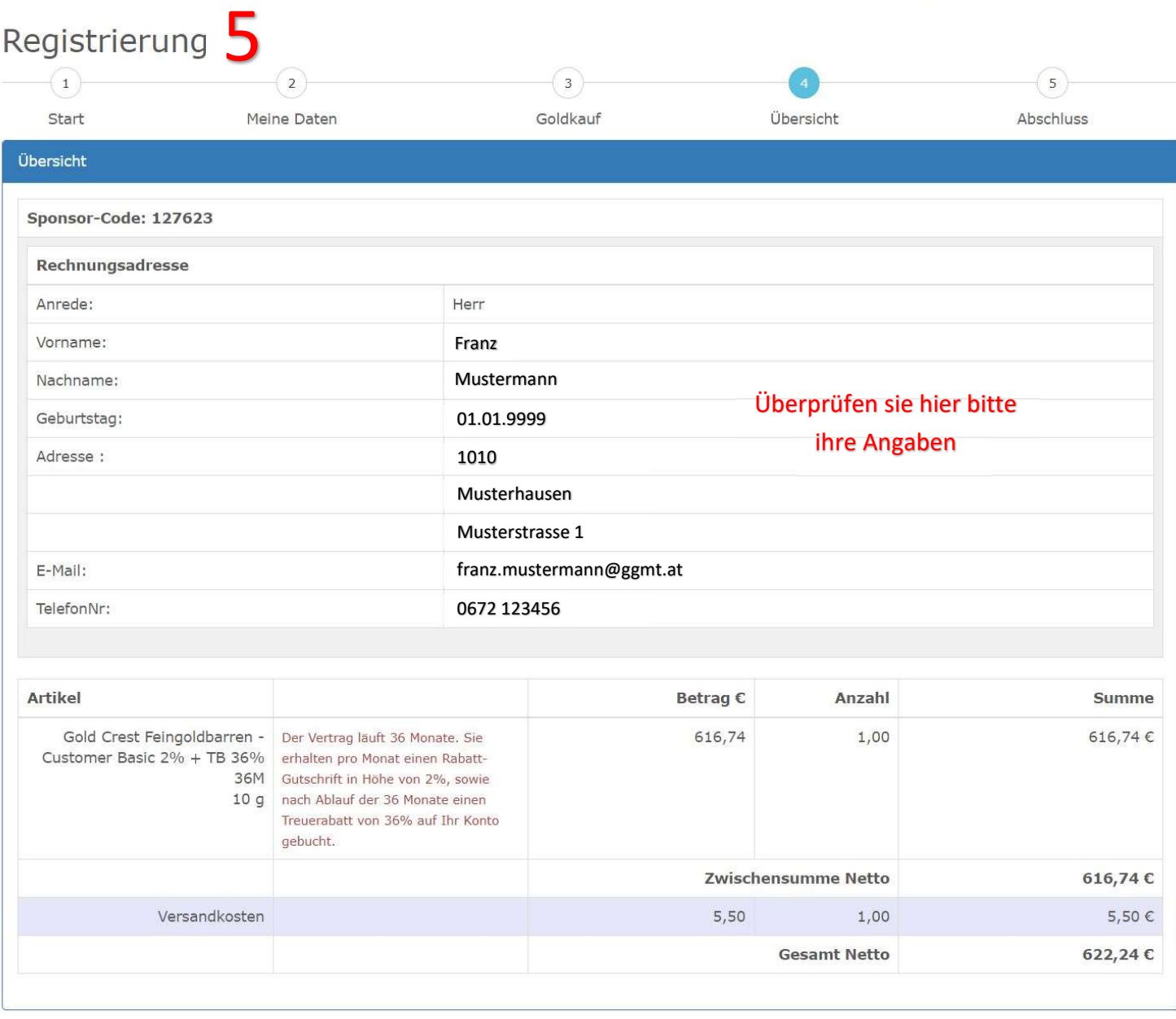

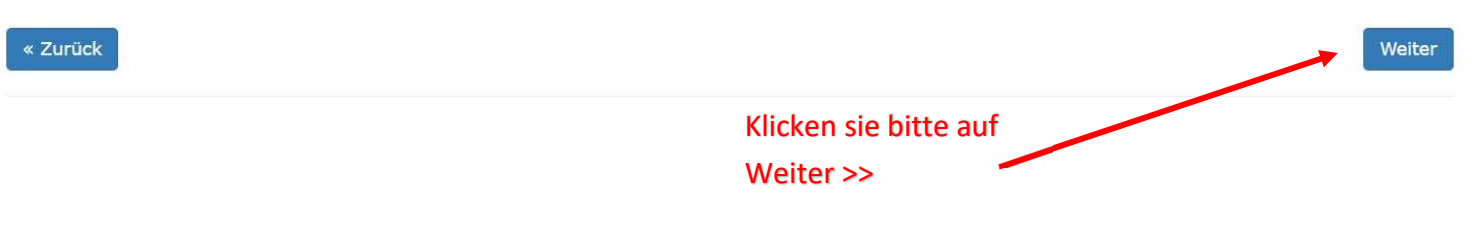

# $\overline{6}$

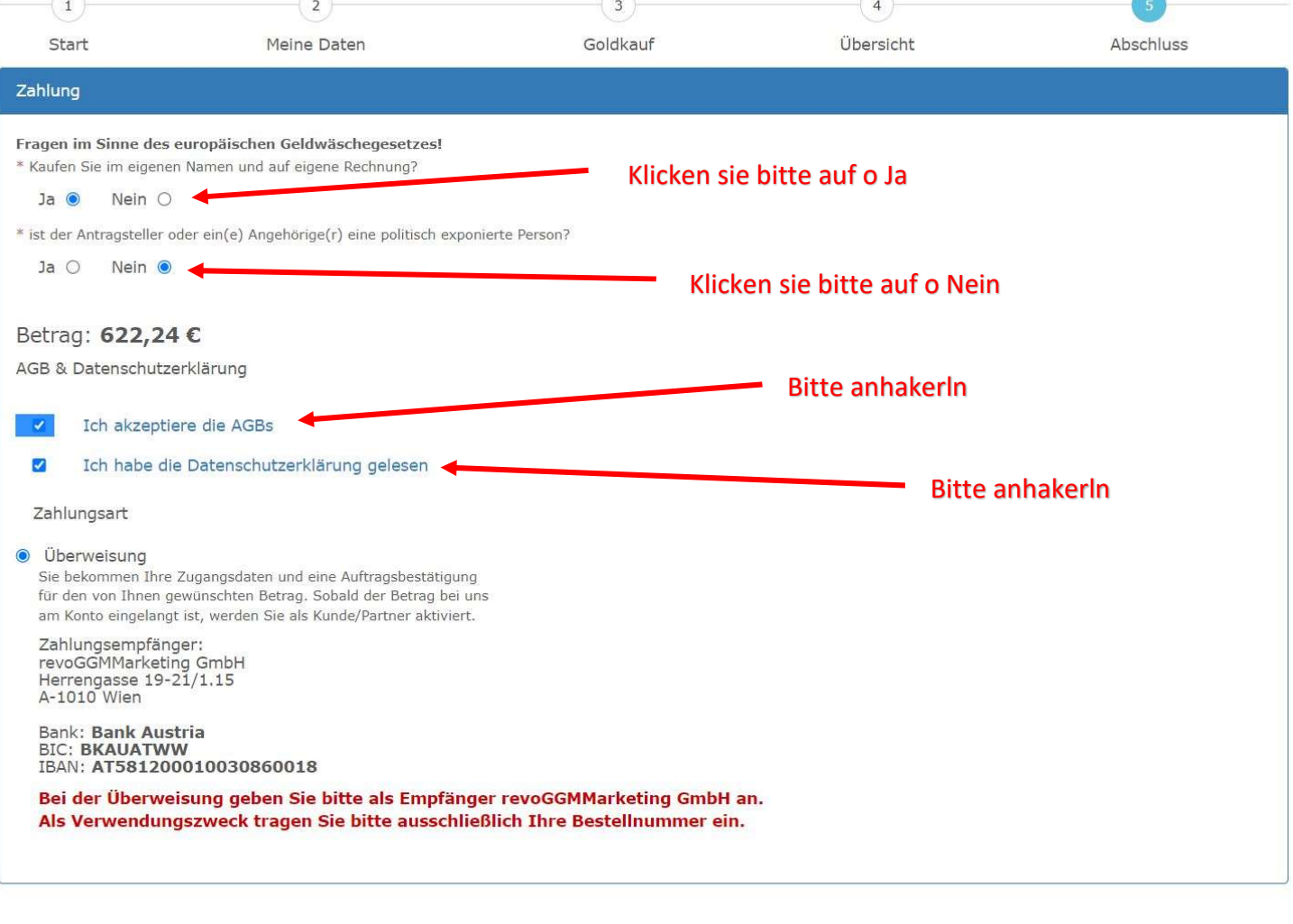

Zum Abschließen bitte hier klicken

### Gratuliere!

Registrierung und Bezahlung »

Sie haben durch ihren Goldkauf mit Rabatten ihre Ersparnisse gegen Wertverlust und Inflation geschützt.

Sie erhalte in Kürze eine E-Mail von der zur Bestätigung Ihrer Registrierung mit ihren Zugangsdaten zum Partner bzw. Kundendashboard, welches sie unter

https://my.ggmt.at/partner/Login

erreichen.

Loggen sie sich mit ihrem per Mail erhaltenen Benutzernamen und Passwort ein. Natürlich können sie das Passwort nachträglich ändern.

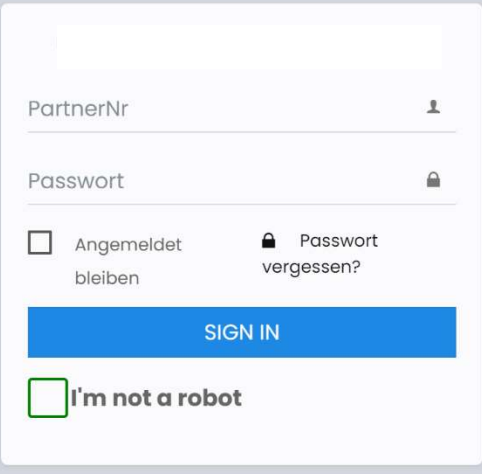